# がん登録の手引き(新任者向け)

福岡県がん登録室 2023.5

※本手引き及び参考資料は、宮城県立がんセンター 宮城県がん登録室作成 のものを福岡県内の医療機関様向けに改編したものです

### 概要

#### 全国がん登録とは

がんと診断されたすべての人のデータを国で一元的に集計・分析する仕組みです。 これにより、がんの罹患、診療、転帰等の状況の把握・分析と調査研究を推進することで、 がん対策の推進に役立てることを目的としています。

がん登録は、"がん登録等の推進に関する法律"で定められたもので、県内全ての病院及び 指定診療所は、原発性のがんについて初回の診断が行われた場合、福岡県知事に届け出るこ とが義務付けられています。

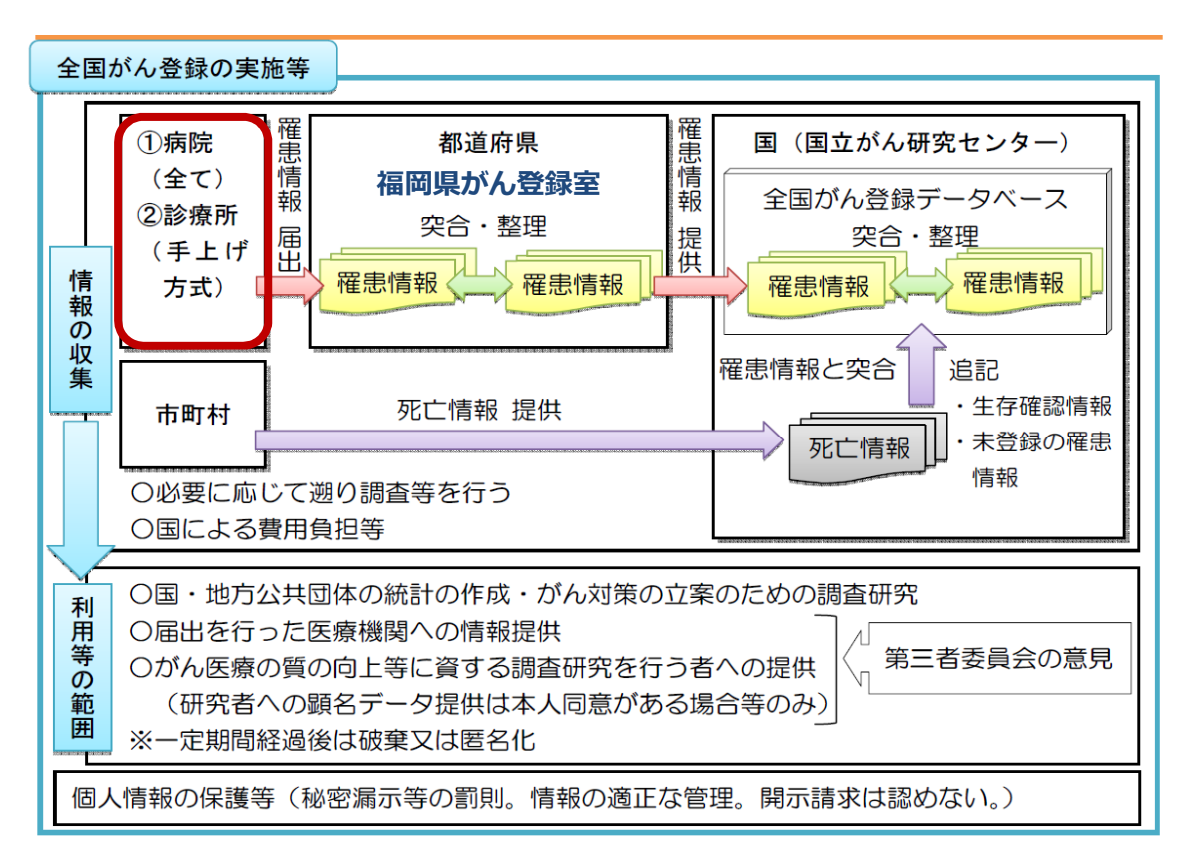

#### 全国がん登録の流れ

#### 病院・指定診療所の義務

各病院・指定診療所が対応すべきものは以下の3つです。

- ⅰ 届出
- ⅱ 遡り調査
- ⅲ 個人情報の保護

## i 届出

- 1. 届出担当者が最初に確認すべきこと
	- □ インターネット回線に接続できるパソコンはあるか 電子届出ファイル (PDF) のダウンロードに必要です。
	- □ 届出対象者の抽出方法 届出対象者を抽出するには、カルテ等を見て情報を収集する必要があります。各施設 により方法が異なりますが、診療科や他部署との連携が必要になることもありますの で、自施設の状況を確認してください。
	- □ 届出作成の方法

届出対象情報の入力方法は、大きく分けて2つです。

- a. 電子届出ファイル(PDF)に直接入力し作成
- b. がん登録専用アプリケーションを用いて入力し作成

Hos-CanR Lite など

□ 提出の方法

提出方法は、2種類あります。

- a. オンラインシステムを利用
- b. オンラインシステム以外を利用(USB メモリ、CD-R を登録室に郵送)
- □ 届出マニュアルを手元に準備

ダウンロード先:国立がん研究センターHP(病院・診療所向け情報)

https://ganjoho.jp/med\_pro/cancer\_control/can\_reg/national/hospital/repmanu.html

「全国がん登録届出マニュアル2022」

#### 2. 届出対象の抽出

- (ア)今年、届け出る患者(がん) 2022 年 1 月 1 日~2022 年 12 月 31 日の期間に、初めてがんと診断または、治 療等の診断行為が行われた患者 ※"治療等"には経過観察、緩和ケア等も含みます 届出マニュアル 3~6 ページ
- (イ)がんの種類

①悪性新生物及び上皮内がん

②髄膜又は脳、脊髄、脳神経その他の中枢神経系に発生した腫瘍

(良性・良悪性不詳も含む)

参考資料 3ページ

③卵巣腫瘍(届出マニュアル P2 に明示されているもの)

④消化管間質腫瘍(GIST)※①に該当するものを除く

届出マニュアル 4 ページ

参考資料 2 ページ

(ウ)情報源

以下のような複数の情報源を組み合わせて、自施設に適した方法を見つけること が必要となります。効率的な症例の見つけ出し(不必要な届出対象の除外)ができ るよう、方法を検討してください。

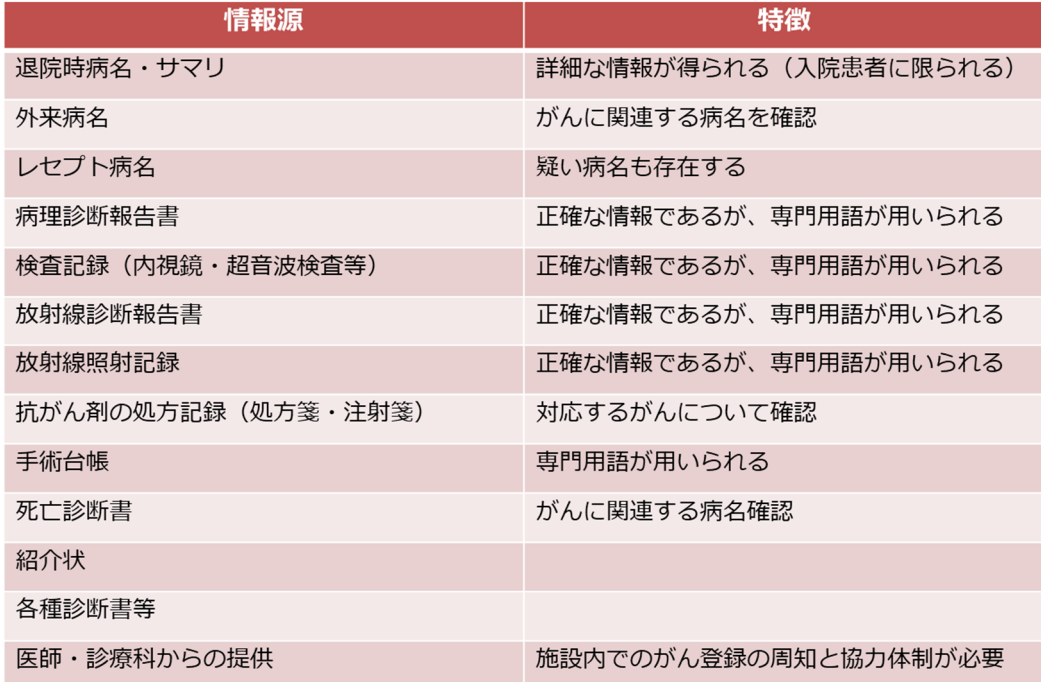

## 3. 届出対象情報の作成

(ア)電子届出ファイルをダウンロード

以下のサイトを参考に電子届出ファイル(PDF)をダウンロードしてください。 がん情報サービス (全国がん登録への届出\_電子届出票ダウンロード) [https://ganjoho.jp/med\\_pro/cancer\\_control/can\\_reg/national/hospital/e-rep/enotifi](https://ganjoho.jp/med_pro/cancer_control/can_reg/national/hospital/e-rep/enotification_info.html)cation\_info.html

## (イ) 届出申出書の作成 (先頭ページ)

- ① 届出種別の選択(届出票・CSV ファイル添付)
- ② 病院・届出担当者情報の入力(問合せに対応が可能な方の情報)

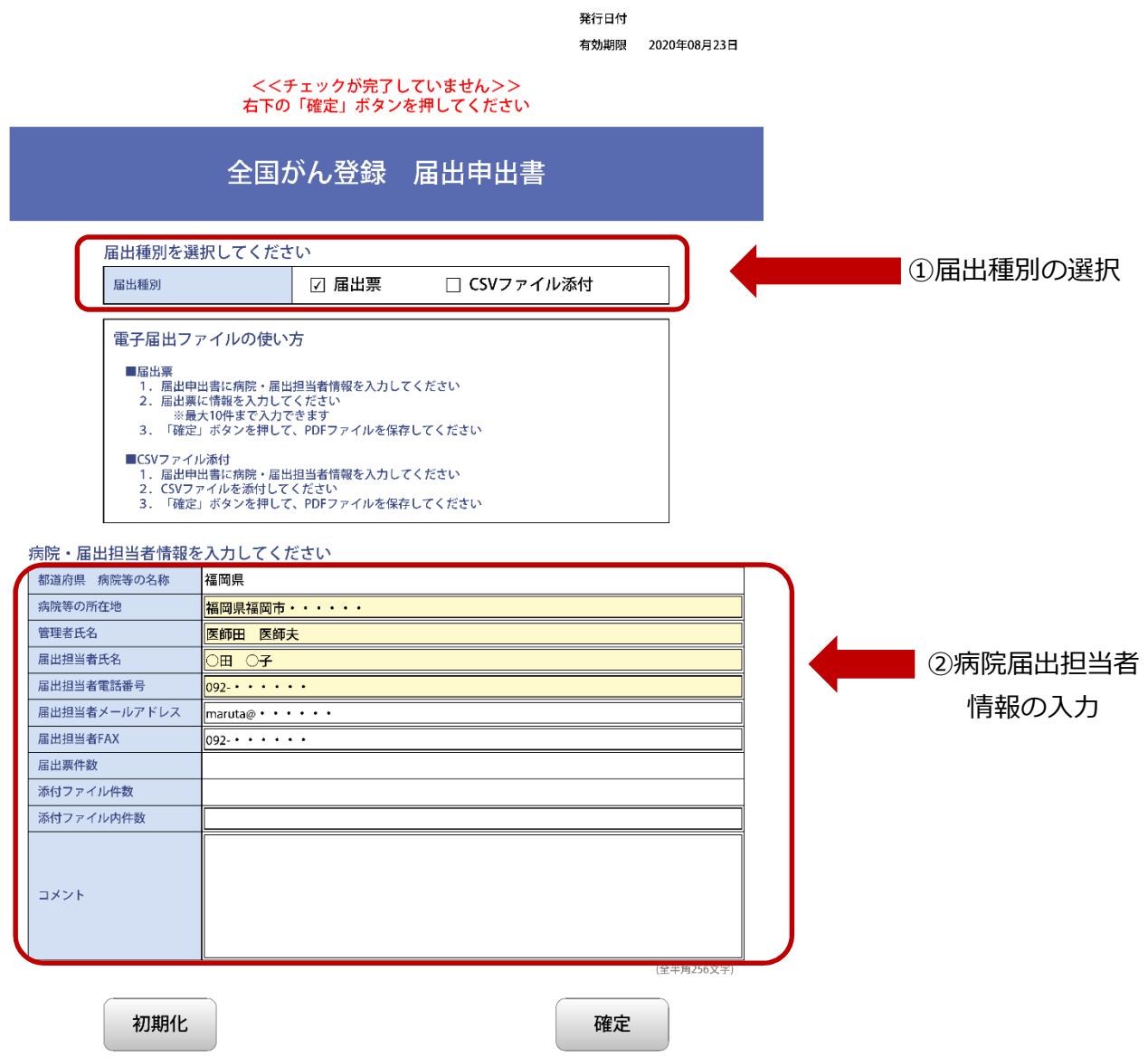

(ウ) 届出の作成

届出申出書で選択した届出種別で、届出票を作成します。

#### a. 届出票 (電子届出ファイルに直接入力)→6ページへ

b. CSV ファイル添付(がん登録専用アプリケーション等を利用→7ページへ

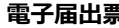

**電子届出票 Hos-CanR Lite(がん登録専用アプリケーション)**

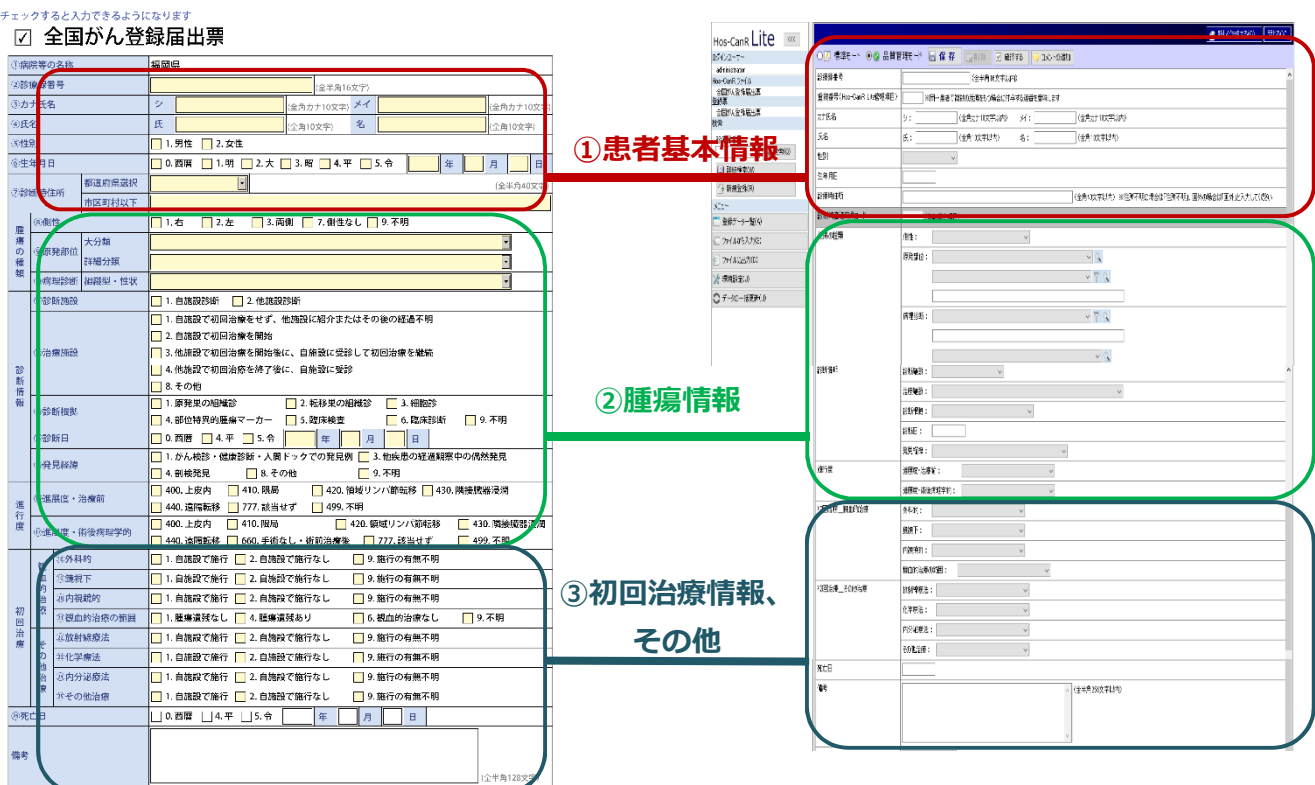

① 患者基本情報

重要な項目ですので、正しい情報を入力してください。

登録室では、県内のすべての届出を審査・整理し、同一人物の同じがんは、一つのデータ にまとめています。患者基本情報に誤りがあると、本来同一人物とすべきデータが別人とし て登録される恐れがあり、福岡県の正確な集計に影響を及ぼすことにもなりますので、入力 の際はお間違いのないようご注意ください。

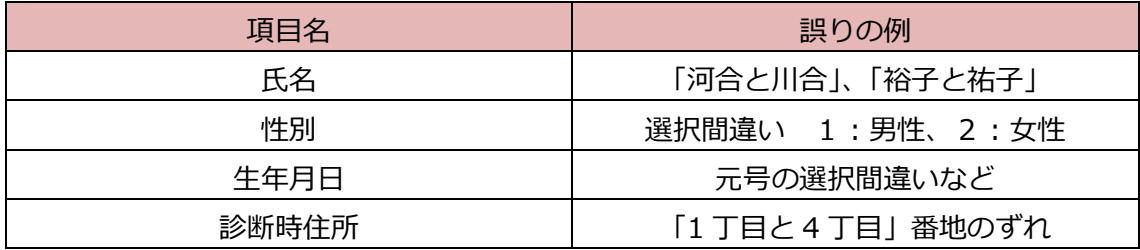

② 腫瘍情報、初回治療情報、その他

カルテの内容を基に作成してください。カルテの読み取りが不慣れな場合は、退院サマリ や診療情報提供書(紹介状)の情報を活用いただくことをお勧めします。

参考資料 4~7 ページ

a. 届出票(電子届出ファイルに直接入力)

電子届出ファイル (PDF) の2ページ目以降に直接入力する方法です。

- ① 必要項目を入力
- ② 先頭ページの「確定ボタン」を押下し、保存する

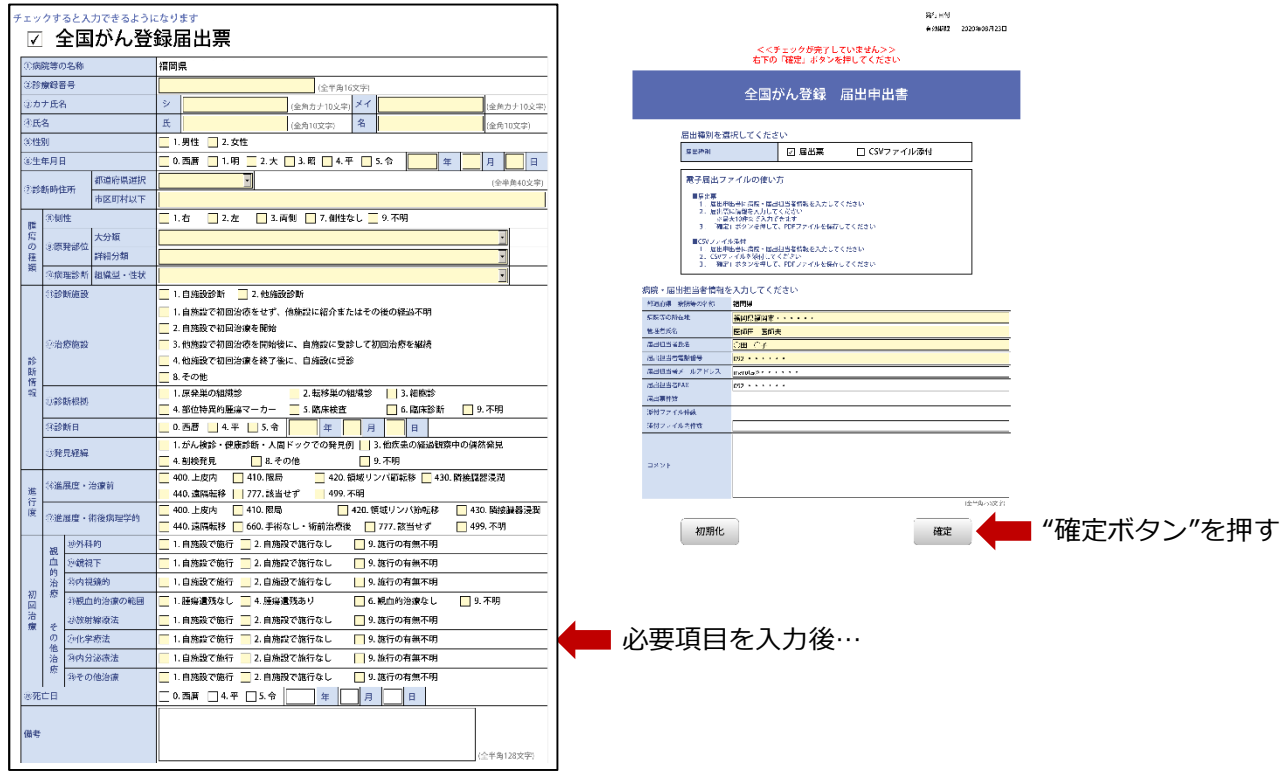

## 【メリット】

- ・届出対象症例が少ない病院向け
- ・プルダウンからの選択があり、使 いやすい

【デメリット】

- ・1 つのファイルに 10 件分しか入力 できない(100 件であれば、10 個 ファイルが必要)
- ・編集や修正はダウンロードから 60 日間。

(期間を過ぎてからの修正・再提出で は作成しなおし)

・届出済の症例について、管理が紙ベ ースとなる

b. CSV ファイル添付(がん登録専用アプリケーション等を利用)

がん登録専用アプリケーション(Hos-CanR Lite)等から出力した届出対象情報(CSV フ ァイル)を電子届出ファイル(PDF)に添付する方法。

- ① 必要項目を入力(専用アプリケーション内)
- ② CSV ファイルを作成(専用アプリケーションから)
- ③ 電子届出ファイルに CSV ファイルを添付
- ■詳しいCSVファイル添付方法については、下記のサイトをご参照ください。

[https://ganjoho.jp/med\\_pro/cancer\\_control/can\\_reg/national/hospital/e-rep/enotifica](https://ganjoho.jp/med_pro/cancer_control/can_reg/national/hospital/e-rep/enotification_info.html) tion\_info.html

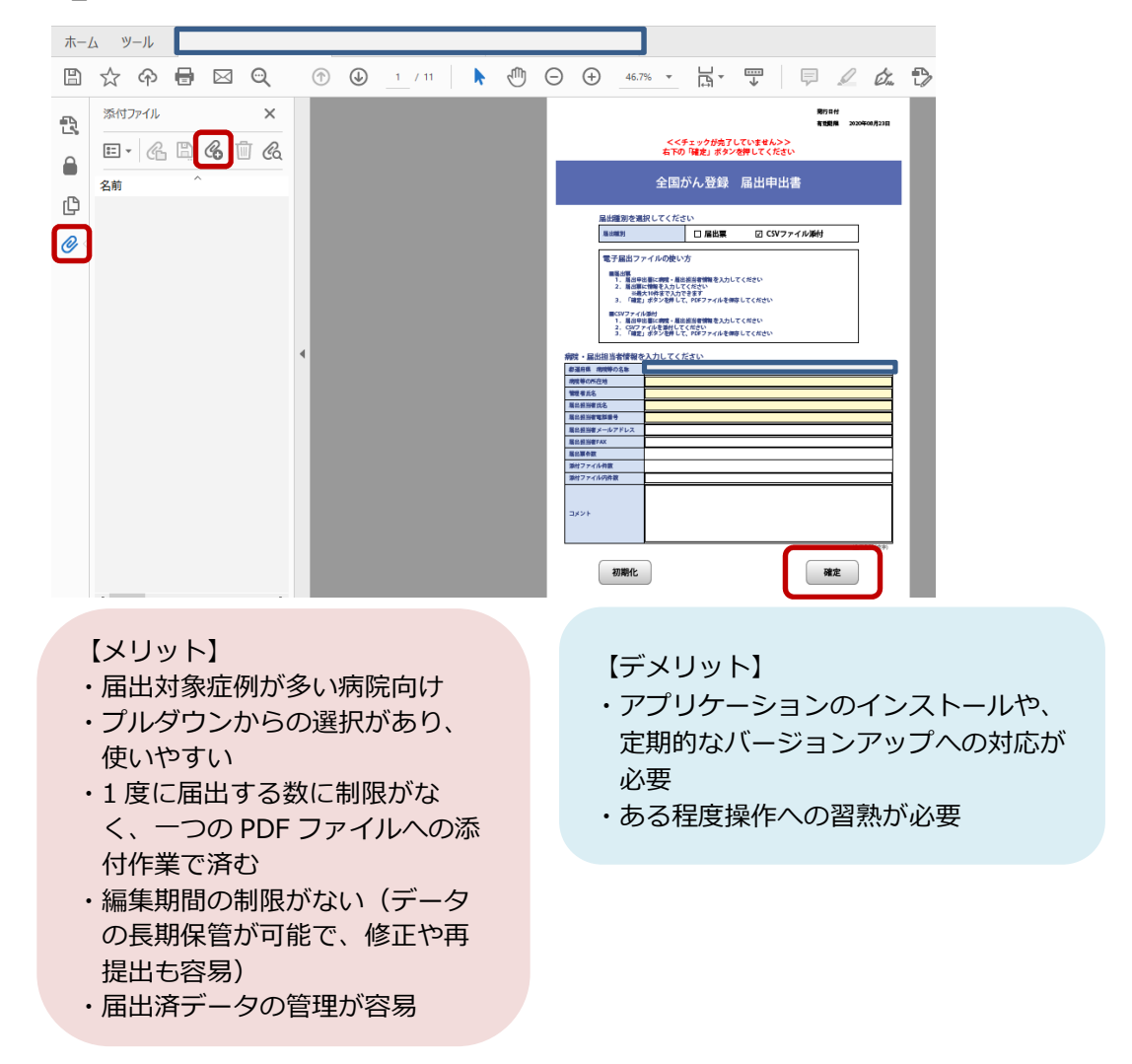

※ Hos-CanR Liteは、国立がん研究センターが無償で提供している全国がん登録専用ソフ トです。下記サイトから利用申し込みができます。

■ Hos-CanR Liteの提供

[https://ganjoho.jp/med\\_pro/cancer\\_control/can\\_reg/national/hospital/e-rep/hos](https://ganjoho.jp/med_pro/cancer_control/can_reg/national/hospital/e-rep/hoscanrlite.html)canrlite.html

- 4.提出方法
	- a. オンラインシステムでの提出
		- ① アップロード

作成した電子届出ファイルをアップロードします。

② エラーの確認

アップロード後、しばらくして届出状況の確認をします。

- 導入・操作の詳しい方法は、以下のサイトからダウンロードしてください。
- ■『がん登録オンラインシステムマニュアル(医療機関用) 4章全国がん登録への届出』 https://ganjoho.jp/med\_pro/cancer\_control/can\_reg/national/hospital/erep/online.html

推奨

- b. オンラインシステム以外での提出
	- ① データの格納

作成した電子届出ファイルを、CD-R もしくは USB メモリに格納します。

② 郵送

追跡サービス付き郵便(レターパック等)で郵送します。

※送付された電子媒体は返却しません(一定期間後登録室で物理的破壊後破棄します)

## ii 溯り調査

国は毎年、全国で収集したがん登録情報の他に、市町村が死亡票に基づいて作成した死亡 者情報票を入手し、国のデータベースに生死情報やがんの届出がされなかった情報を追加 しています。その結果、届出漏れと考えられる症例については、死亡者情報票の基となった、 死亡診断書を作成した病院等(主に患者の死亡した病院等)に対して、遡ってがん情報の調 査・提出を依頼します。これを「遡り調査」といいます。

例年 10 月~11 月頃実施を予定しています。詳細については、届出マニュアル及び調査 時にお送りする資料をご確認ください。(届出をオンラインで行っている病院等では、オン ラインによる回答も可能です)

**遡り調査票 見本**

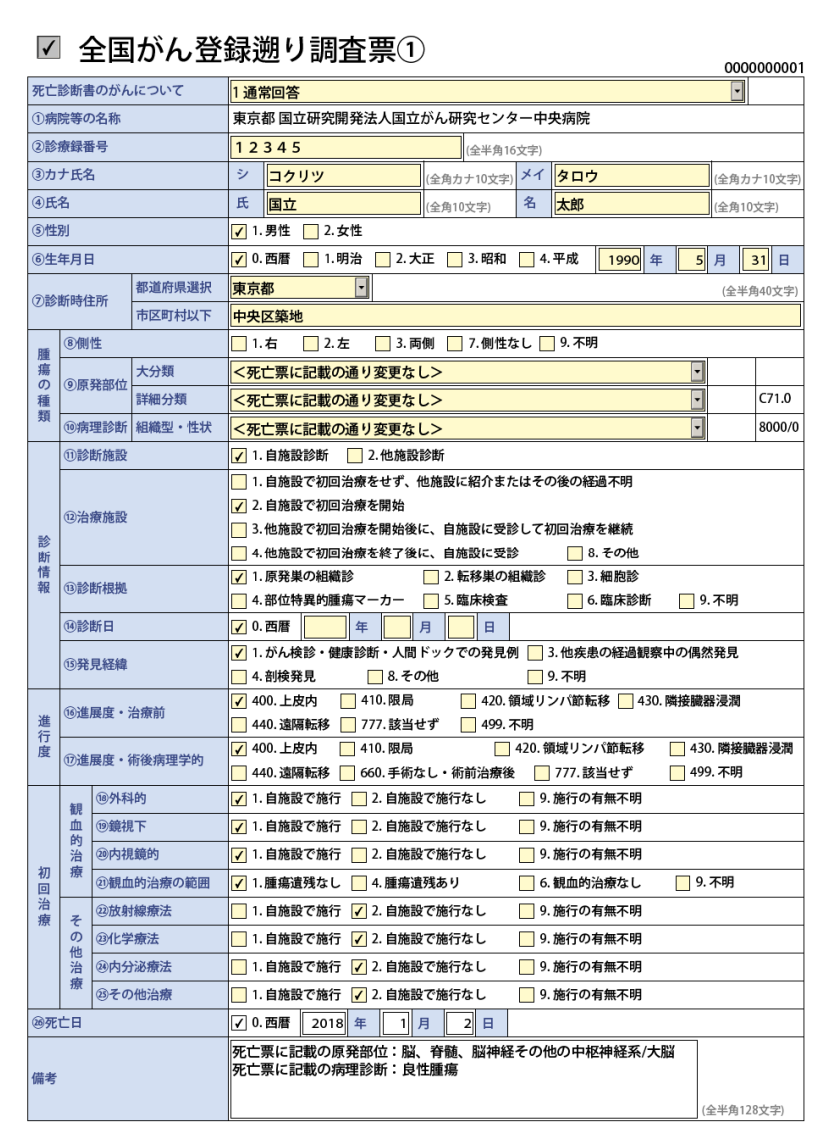

## ⅲ 個人情報の保護

病院等における個人情報は、「医療・介護関係事業者における個人情報の適切な取扱い のためのガイダンス(厚生労働省)」に基づき適切に取り扱うことが求められています。

がん情報については、別途がん登録推進法において個人情報の保護について以下のよう に規定されています。

1.秘密保持と罰則

がん登録推進法では、がん登録事業に関わる又は関わった者は、業務に関して知り得た 秘密や届出対象情報を漏らすことや、みだりに第三者に知らせることを禁じており、違反 をすると罰則が適用されます。

2. 届出作業からみた安全管理対策

福岡県がん登録室では、個人情報の安全管理対策のため、国が定める「全国がん登録に おける個人情報保護のための安全管理措置マニュアル」に従い、下記の対策を取ることと しておりますので、ご理解のほどよろしくお願いいたします。

(ア)届出情報に関する問合せ

・電子届出票に入力された、全国がん登録担当者情報を収集

- ・届出等に関する照会に電子メール、FAX、普通郵便を利用しない(厚生労働省が安全 性を確認した、がん登録オンラインシステムを除く)
- (イ) 届出情報作成時の注意

届出対象情報の入力時には、インターネット回線に接続していないパソコンで作業を行 う。

- (ウ) 提出方法の限定 (指定)
- ・オンラインシステムでの提出を推奨
- ・追跡サービス付きの郵便等で、CD-RもしくはUSBメモリを登録室宛に送付
- ・上記以外の方法を原則として認めない
- (エ)届出情報等の移送
- ・個人情報の資料(CD-R、USBメモリを含む)を移送する場合は、追跡機能付きの配送 手段を利用する。
- ・配送の封筒等には「福岡県がん登録室宛て」、「親展」、「取扱注意」を明記する。

#### **・電子メール、FAX、普通郵便で届出対象情報を送付することを禁止。**

#### 3.がん登録情報を利用する場合

病院は都道府県知事に対し、届出をしたがん登録情報の請求を行い、提供を受け利用す ることができます(がん登録推進法第20条)。

提供を受けた利用者は、秘密保持の義務、適切な管理など遵守すべき事項があります。 また、利用に関して不適切な行為を行った場合には、罰則が適用されますので、データの 取扱いには十分ご注意ください。

## 問合せ先

□福岡県保健医療介護部がん感染症疾病対策課 電 話 :092-643-3317 ■福岡県がん登録室(九州がんセンター内) 電話: 092-557-6114 (直通) (9:00~16:00) ※届出票記載内容の修正については、必ずお電話にてお願いいたします。 届出票作成・提出に関すること 全国がん登録制度に関すること

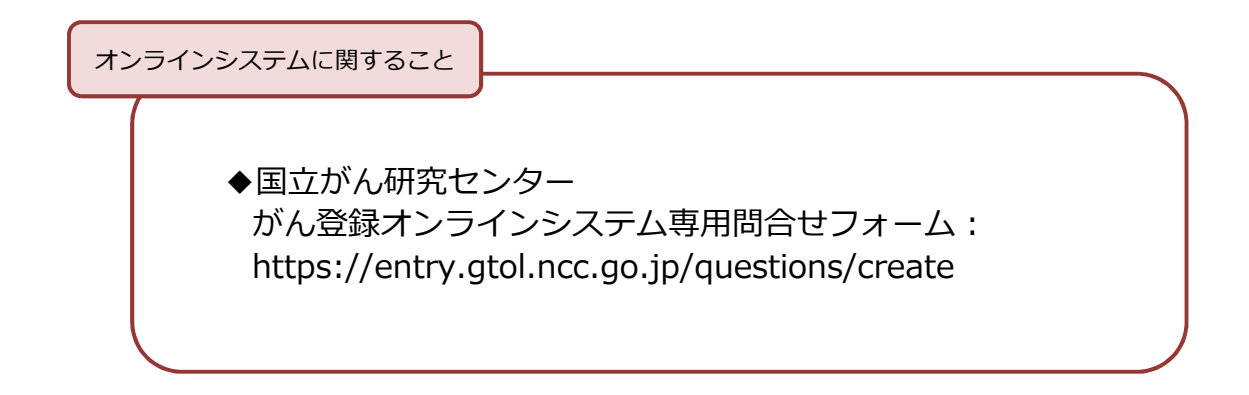

提出物の郵送先

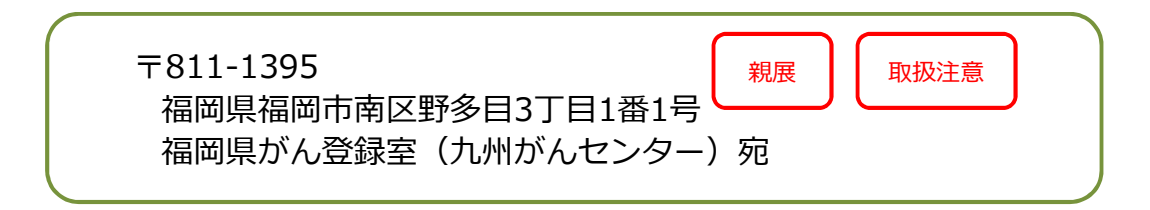